# Audible:

Buying the latest and best books to listen to.

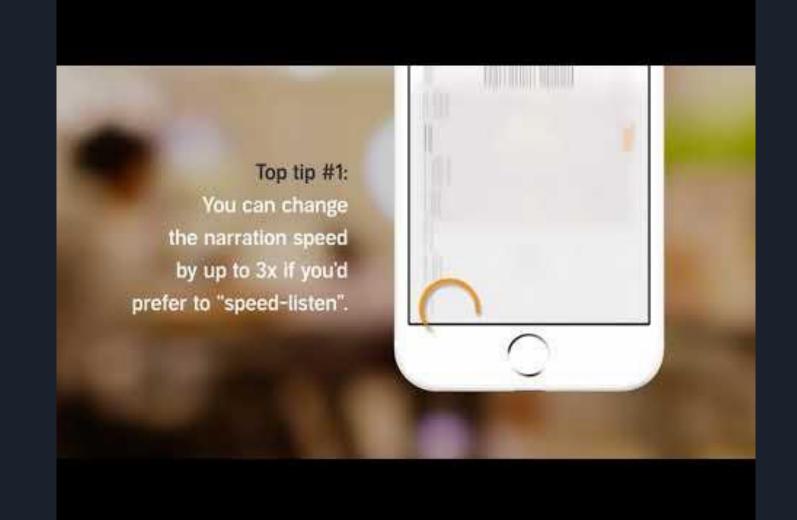

## How to buy Audible Books: Intro

#### how to Buy Audible Books

- You can buy Audible books using the Amazon app or website on your computer or mobile device
- You can buy books directly from the Audible app using Audible credits
  - Can be purchases per month with a paid Audible subscription
  - Or a default payment method

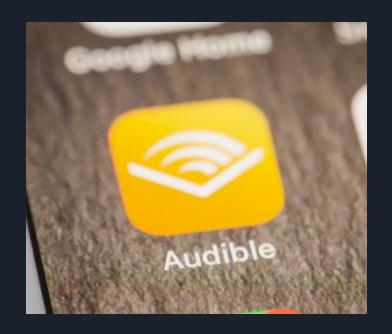

#### How to buy Audible Books on Amazon

- Set up your Audible account
- Download the Audible app using the same email you use for Amazon
- Open the app
- Search for the book you want
  - The first book is free
- Open product page
  - Get this book
- Complete your purchase as you would with any standard Amazon purchase
- It is ready to play by way of the Audible app

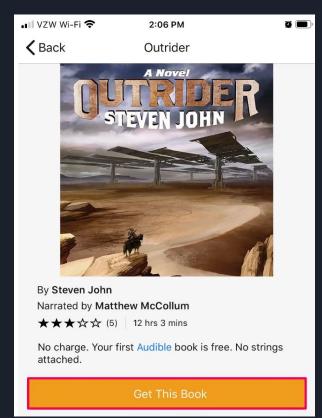

#### How to buy Audible Books on the Audible app

- Open the Audible app
- Tap shopping cart icon on top-right corner to open Audible store
- Tap the magnifying glass to search for an audiobook or browse the categories
- Tap the audiobook you want to purchase
- Scroll down and select either:
  - Buy For 1 Credit
  - Buy for \$(Price) to use either your Audible credit or your default payment method

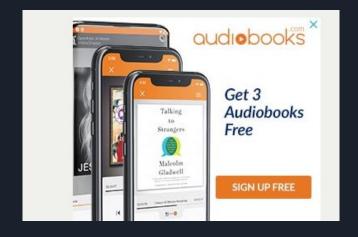

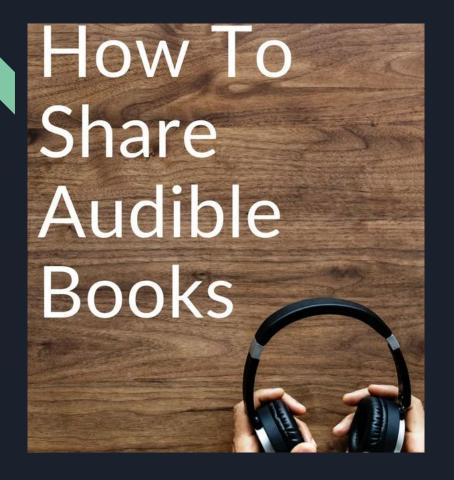

- You can have up to three persons on one audible account. Some rules to follow:
- 1. Don't buy something on audible without asking permission first.
- 2. If there is something you want check with the rest of the group.
- 3. Stay organized (two people cannot listen to the same book at the same time)
- 4. Decide in advance who gets to use the credits.
- 5. Don't be a plot ruiner.

https://bookriot.com/8-rules-etiq uette-sharing-audible-account/

## How to share your Audible account:

- Go to settings
- Tap your name, then tap Family Sharing
- Tap Add Member
- Enter you family member's name or email address and follow the onscreen instructions
- Choose whether you'd like to send an invitation via Messages or to invite them in person